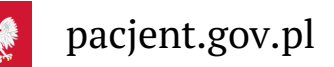

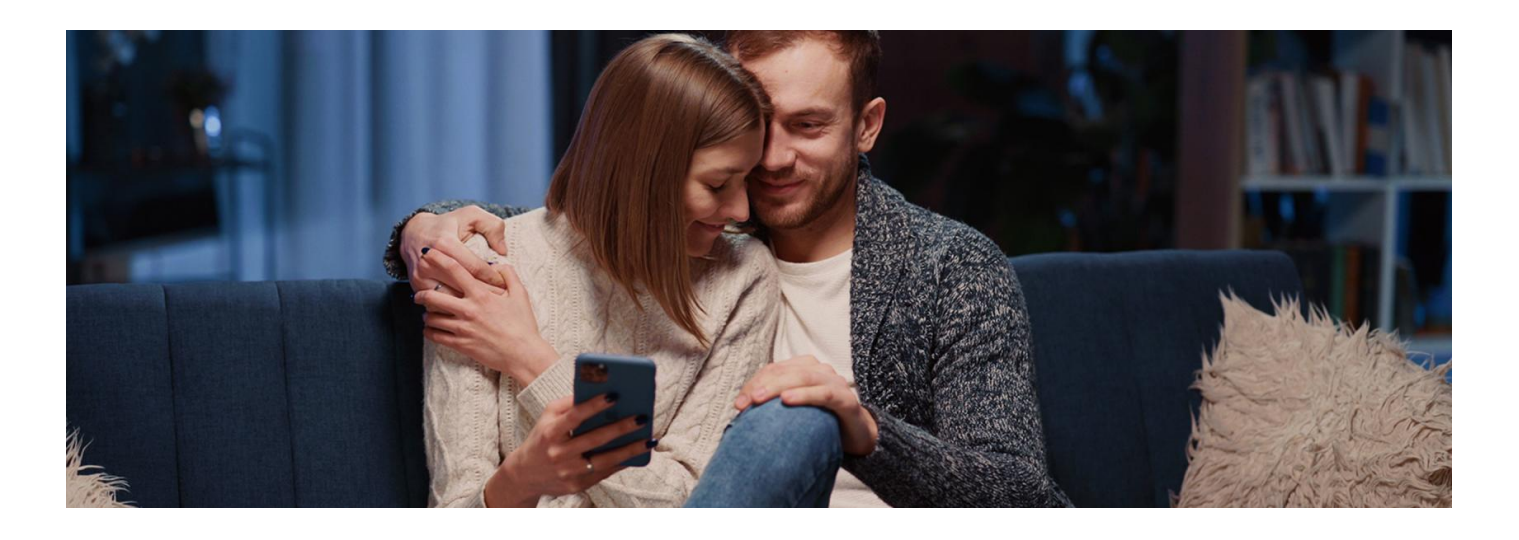

# mojeIKP na walentynki

Jak dbać o miłość swojego życia? Dzielić emocje, mieć wspólne cele i dbać wzajemnie o swoje zdrowie. A to **ostatnie najlepiej zrobisz z aplikacją mojeIKP**

W święto zakochanych życzymy Wam pięknych wspólnych dni w dobrej formie.

Wiele spraw związanych z dbaniem o zdrowie możesz załatwić w swoim telefonie komórkowym dzięki aplikacji mojeIKP. Daje Ci ona dostęp do wielu funkcji Internetowego Konta Pacjenta.

### W czym pomoże Ci mojeIKP

#### **[Google](https://play.google.com/store/apps/details?id=pl.gov.cez.mojeikp)**

mojeIKP możesz pobrać z **Play lest wydzy store**. Pierwszy raz logujesz się, potwierdzając swoją tożsamość profilem zaufanym lub poprzez bankowość elektroniczną. Ustalasz własny kod PIN, którego później będziesz używać do logowania się do aplikacji. Możesz też uruchomić biometrię, by logować się odciskiem palca lub identyfikacją twarzy.

Aplikacja umożliwia Ci m.in.:

- szybkie umówienie terminu szczepienia przeciw COVID-19
- łatwe odebranie powiadomienia o wystawionych e-recepcie lub e-skierowaniu
- wykupienie leku w aptece przez pokazanie koduQR na ekranie telefonu (bez konieczności podawania farmaceucie numeru PESEL)
- sprawdzenie ulotki i dawkowania przepisanego leku
- ustawienie przypomnienia o lekach, które zażywasz, także za pomocą skanera leków
- zamówienie e-recept na leki, które stale bierzesz (o ile Twoja przychodnia świadczy tę usługę)
- sprawdzenie danych kontaktowych Twojego lekarzaPOZ, pielęgniarki POZ, położnej POZ
- dostęp do historii zdarzeń medycznych (czyli korzystania z opieki zdrowotnej)
- uzyskanie e-skierowania na bezpłatne badania profilaktyczne (dla osób, które mają 40 lat i więcej)
- skuteczne udzielenie pierwszej pomocy w razie nagłego wypadku (funkcja dostępna bez potrzeby logowania się)
- skorzystanie z licznika wypitej wody
- · skorzystanie z bezpłatnego planu treningów "8 tygodni do zdrowia"
- skorzystanie z portalu Diety NFZ, na którym jest sporo przepisów dla niego, dla niej i dla całej rodziny.

W aplikacji możesz przejść na konto dziecka lub bliskiej osoby, która upoważniła Cię do swojego Internetowego

### Jak udostępnić mojeIKP bliskiej osobie

- **·** Uruchom aplikację.
- Wejdź w menu (trzy kropki w prawym górnym rogu) i wybierz "Uprawnienia".
- Wybierz opcję: Upoważnij bliską osobę do przeglądania Twoich danych/ Dodaj pełnomocnika.
- Wpisz dane bliskiej osoby (imię, nazwisko,PESEL) i ustal, czy dostęp ma być na jakiś czas, czy bezterminowy, a także, czy jest to dostęp do wybranych danych (np. tylko e-recept lub e-skierowań), czy wszystkich. Zapisz dane. Dostęp możesz aktualizować (np. zmieniać zakres lub czas dostępu) lub usunąć.

Teraz Twój partner lub partnerka może m.in. odebrać i wykupić Twoje recepty, przypomnieć Ci o wizycie u specjalisty, sprawdzić Twój wynik testu na koronawirusa.

### Jak znaleźć konto bliskiej osoby w mojeIKP

- · Wejdź w aplikację, kliknij na "Menu".
- Na górze zobaczysz w ramce "Moje konto".
- Kliknij w nie. Rozwinie się lista kont, do których masz dostęp: Twoich dzieci lub osób, które Cię upoważniły do swojego Internetowego Konta Pacjenta.
- Wybierz konto osoby, która Cię upoważniła.

## Przeczytaj też

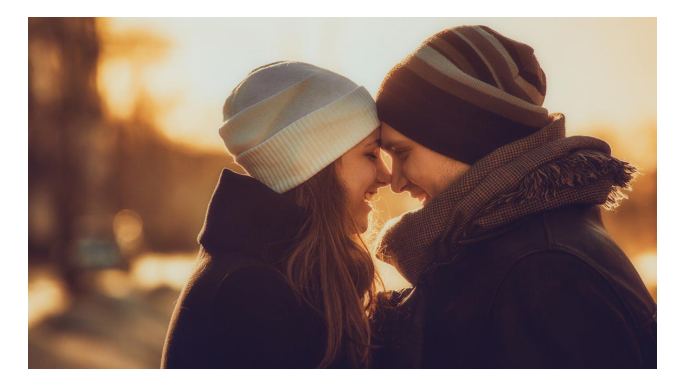

#### Przytul się na [zdrowie](http://pacjent.gov.pl/aktualnosc/przytul-sie-na-zdrowie)

Nie ma to jak miłość, by poczuć się dobrze. Kochaj lub przyjaźnij się, miej ludzi wokół siebie, przytulaj się, bo samotność szkodzi zdrowiu

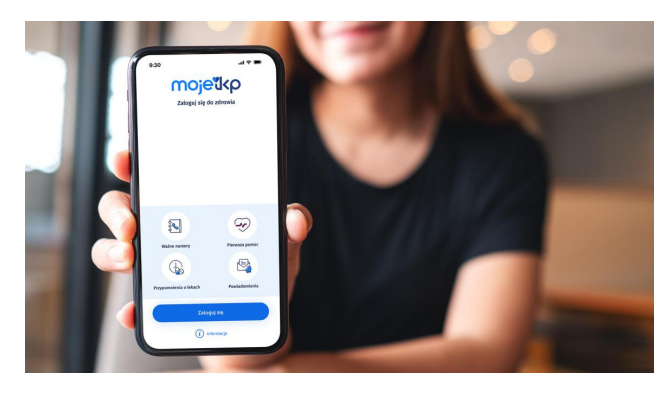

#### Poznaj [mojeIKP](http://pacjent.gov.pl/internetowe-konto-pacjenta/poznaj-mojeikp)

mojeIKP to bezpłatna aplikacja na telefon, która daje dostęp do najważniejszych funkcjonalności Internetowego Konta Pacjenta

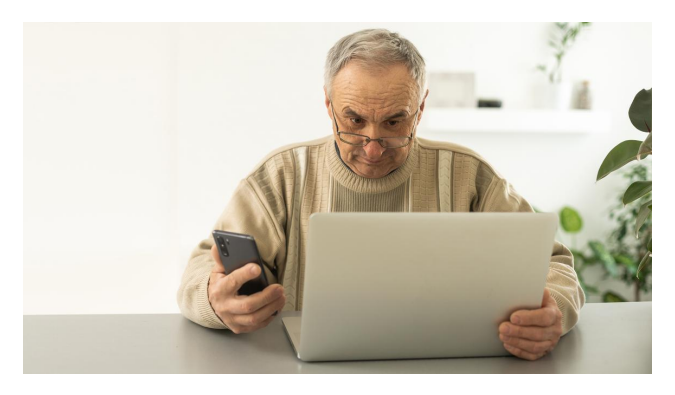

#### Co Ci daje IKP i [mojeIKP](http://pacjent.gov.pl/artykul/co-ci-daje-ikp-i-mojeikp)

Internetowe Konto Pacjenta i mojeIKP to bezpłatne i bezpieczne aplikacje, które są bramą do cyfrowego zdrowia. Sprawdź, co załatwisz dzięki każdej z nich

Wygenerowano: 18.05.2024 r. 18:50:00 Źródło: **mojeIKP na [walentynki](http://pacjent.gov.pl/print/pdf/node/4766)**